#### **ISSUE: Error when installing AhsayOBM on FreeBSD (/usr/local/obm/jvm/lib/security is not a directory)**

**Article ID:** 5277 **Reviewed:** 19/04/2018

#### **Product Version:**

AhsayOBM: 7.5.0.0 or above OS: FreeBSD

# **Problem Description**

When installing AhsayOBM on a FreeBSD machine, the following message is displayed on screen:

cp: /usr/local/obm/jvm/lib/security is not a directory

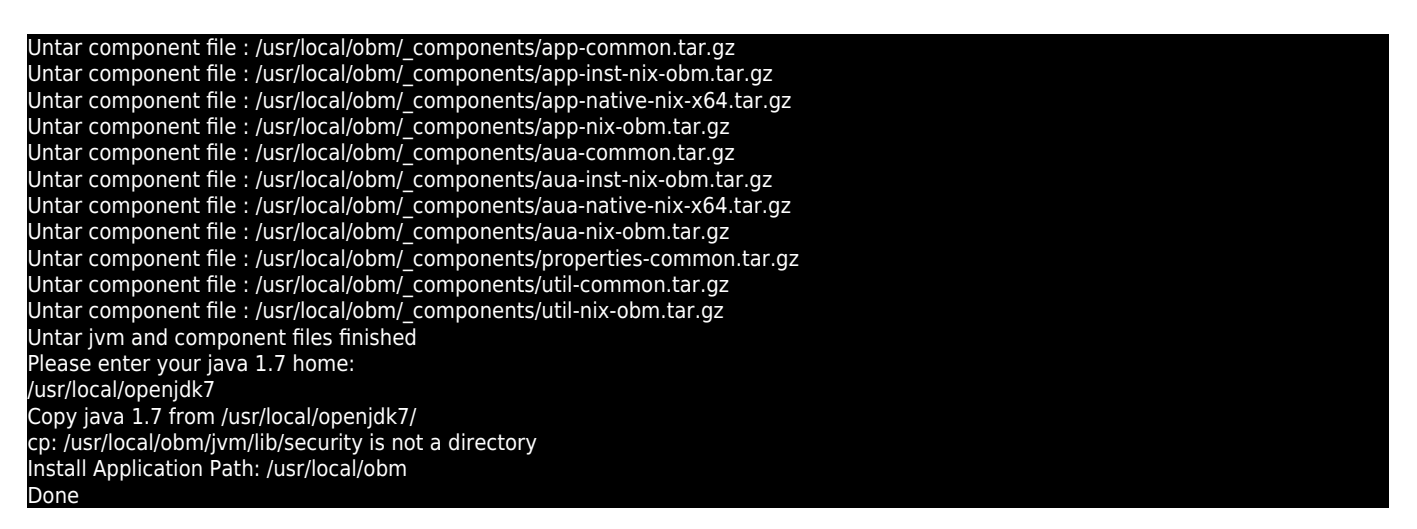

## **Cause**

This issue can occurs if the Java home is incorrectly configured to /usr/local/openjdk7, the correct path should be /usr/local/openjdk7/jre

## **Resolution**

To resolve the issue, un-install AhsayOBM, then remove all installation files.

Download the AhsayOBM installation script file again, then re-install AhsayOBM using the correct Java home path /usr/local/openjdk7/jre

For example:

Last update: 2018/04/19 public:5277\_issue\_when\_installing\_obm\_on\_freebsd https://wiki.ahsay.com/doku.php?id=public:5277\_issue\_when\_installing\_obm\_on\_freebsd 15:09

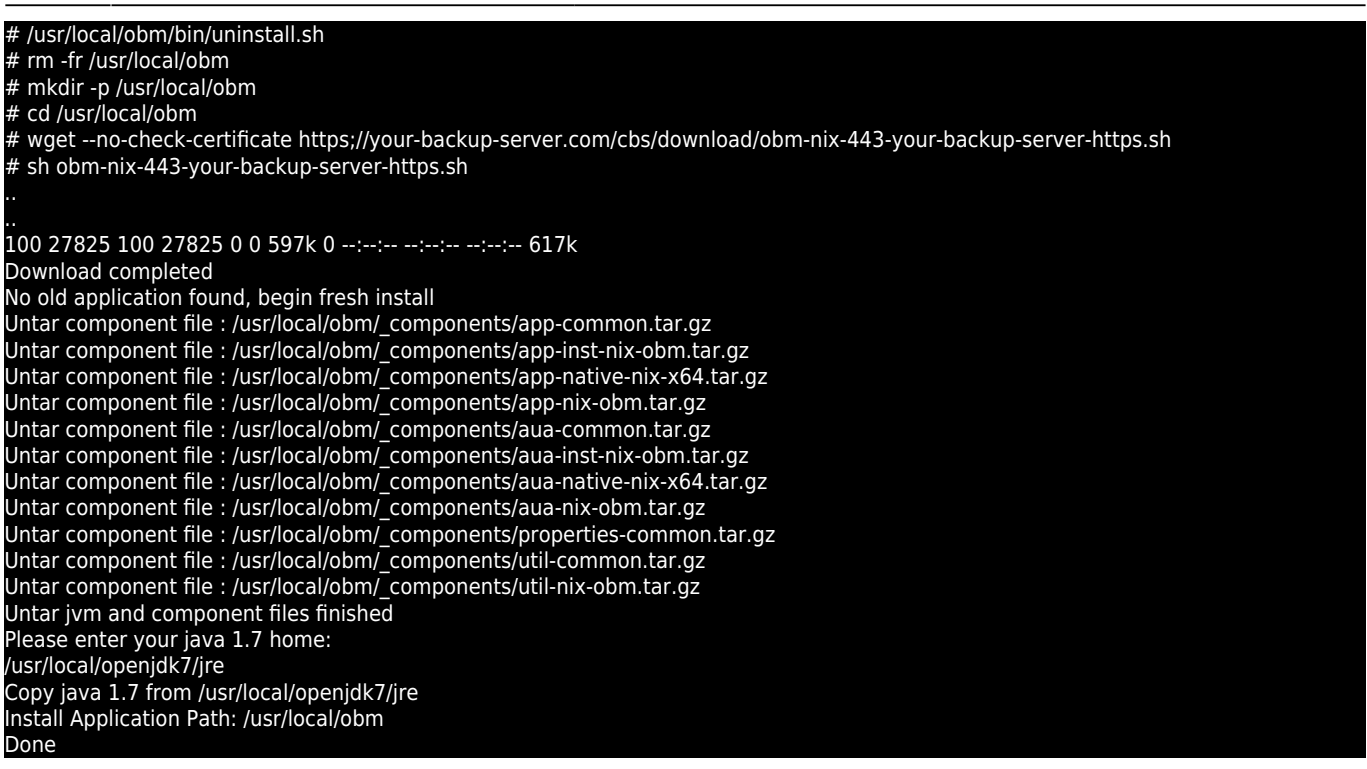

#### **Keywords**

obm, installation, install, installing, freebsd, nix

From: <https://wiki.ahsay.com/> - **Ahsay Wiki**

 $\pmb{\times}$ Permanent link: **[https://wiki.ahsay.com/doku.php?id=public:5277\\_issue\\_when\\_installing\\_obm\\_on\\_freebsd](https://wiki.ahsay.com/doku.php?id=public:5277_issue_when_installing_obm_on_freebsd)**

Last update: **2018/04/19 15:09**